# **Systemstatus der STARFACE**

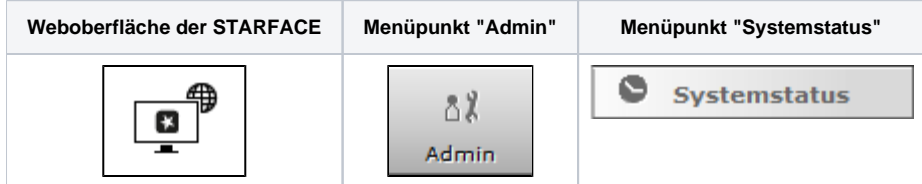

In diesem Bereich stehen für den Administrator verschiedene Übersichten für den Status der STARFACE zur Verfügung. Über die Schaltfläche [ $\Box$ in der rechten oberen Ecke ist es möglich, den aktuell gewählten Reiter in einem neuen Browserfenster zu öffnen und unabhängig von den anderen Browserfenstern der STARFACE zu nutzen.

## Meldungen

In diesem Bereich werden die folgenden Meldungen aufgelistet, wobei die aktuellsten Meldungen immer zuerst angezeigt werden:

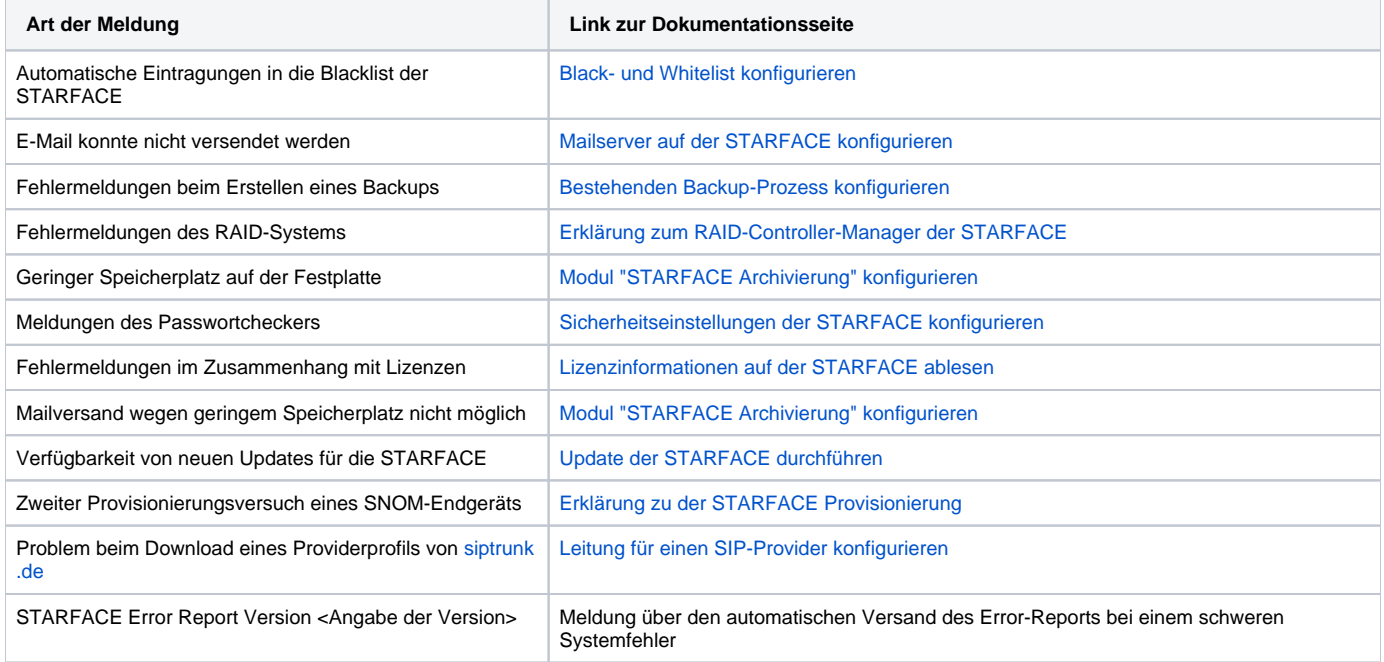

Über die Schaltfläche können 3 verschiedene Arten von Notizen bei einzelnen Meldungen hinterlassen werden:

- Bestätigen
- Erledigen
- Bearbeiten

Es handelt sich bei diesen 3 Punkten ausschließlich um eine Notiz, die den Umgang mit der Meldung dokumentiert. Durch das Hinzufügen einer Notiz findet keine direkte Bearbeitung statt. Es stehen noch zwei weitere Optionen zur Verfügung:

- Erneut senden
- Löschen

Der Punkt "Erneut senden" steht nur beim fehlgeschlagenen Versand von E-Mails zur Verfügung und löst eine Wiederholung des Versandversuches aus. Der Auswahlpunkt "Löschen" löscht eine Meldung endgültig aus der Übersicht.

**Hinweis:** Mit der gehaltenen linken Maustaste lassen sich mehrere Meldungen gleichzeitig auswählen und über die rechte Maustaste Δ bearbeiten.

Über den Button "Alle löschen" ist es möglich alle Systemmeldungen auf einmal zu löschen. Die Löschung aller Systemmeldungen generiert einen entsprechenden Eintrag im Status-Logfile.

# Systemübersicht

In diesem Reiter werden die allgemeinen Informationen zur STARFACE zusammengefasst und können auf einen Blick aus- und abgelesen werden. Dabei stehen die folgenden Bereiche zur Verfügung:

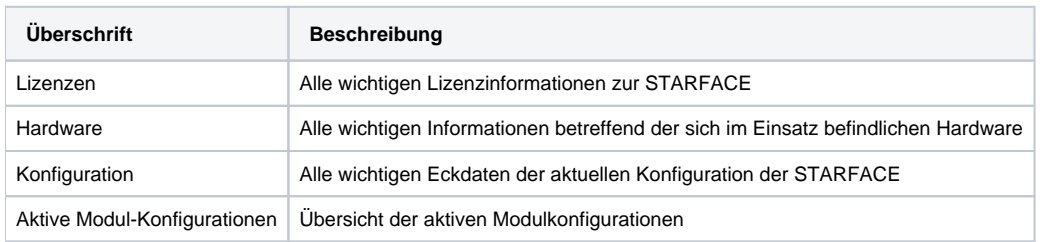

Eine Hinweismeldung wird durch ein Warndreiecksymbol  $\bigcap$  gekennzeichnet und kann z.B. die folgenden Ursachen haben:

- Die installierte Version ist höher als die lizenzierte Version des Systems
- Es ist keine Serverlizenz eingetragen in der STARFACE
- Die Update-Option ist abgelaufen (bezieht sich auf das Gültigkeitsdatum der Option)
- Es sind mehr Benutzer angelegt als lizenziert sind
- Die Routing-Priorität ist auf "COR-Regel", "LBR-Regel" oder "Leitung + COR" konfiguriert und es sind keine COR/LBR-Regeln konfiguriert
- · Die Routing-Priorität ist "statisch" oder "Leitung" konfiguriert, aber es sind trotzdem COR/LBR-Regeln konfiguriert
- Es sind keine Notrufnummern konfiguriert
- Es ist keine interne und/oder externe Konferenznummer konfiguriert
- Es wurde keine XMPP-Domäne eingetragen

#### Auslastung

In diesem Reiter wird live die aktuelle Auslastung der CPU(s) und des Arbeitsspeichers der STARFACE grafisch dargestellt. Zudem kann die Verwendung der verschiedenen Dienste abgelesen werden. Die gesamte Ansicht aktualisiert sich einmal pro Sekunde selbst, um immer aktuelle Daten zur Verfügung zu stellen.

**Hinweis:** Bei hoher Systemauslastung wird die Häufigkeit der Aktualisierung dieses Reiters automatisch heruntergeregelt, um die Systemlast Λ nicht zusätzlich zu erhöhen.

Zusätzlich sind auch die folgenden Daten in diesem Abschnitt ablesbar:

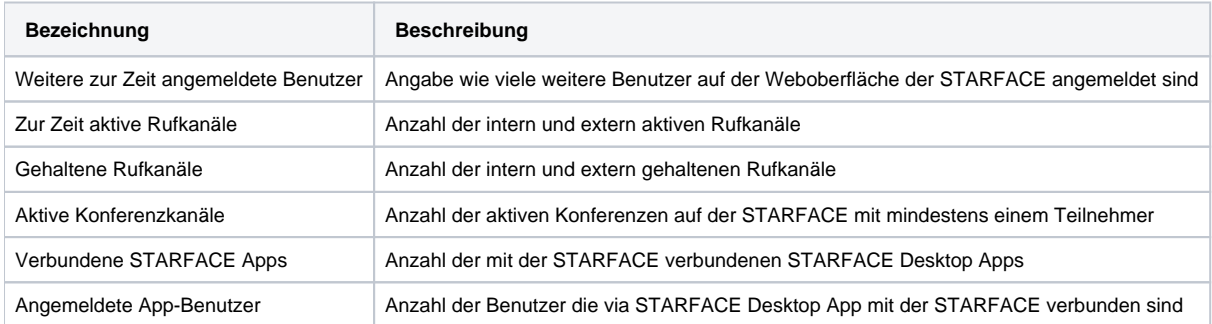

Wenn ein Terminalserver zum Einsatz kommt, können die beiden letzten Werte voneinander abweichen, da es in dieser Konstellation möglich ist, dass es weniger verbundene STARFACE Desktop App als angemeldete App-Benutzer gibt.

#### Diagnose

In diesem Reiter wird eine PCAP-Datei erzeugt, die z.B. zur Diagnose von Problemen auf der Telefonanlage herangezogen werden kann. Zuerst sollte die maximale Größe der Aufzeichnungsdatei festgelegt werden (Minimum= 1 MB / Maximum = 1000 MB / 0 = 1000 MB ). Erreicht die aktuelle PCAP-Datei diese Größe, wird sie gelöscht und durch eine neue PCAP-Datei ersetzt.

Ist die Checkbox "Nur SIP und RTP mitschneiden" aktiv, wird nur der Datenverkehr mitgeschnitten, der über die folgenden Ports läuft:

- 5060
- 5061
- 10.000 bis 20.000

Dabei werden sämtliche Datenpakete, die von der Telefonanlage empfangen und versendet werden in die PCAP-Datei geschrieben. Ist diese Checkbox nicht aktiv, wird der gesamte Datenverkehr auf der Telefonanlage mitgeschnitten ohne, dass es eine Portbeschränkung gibt.

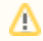

**Hinweis:** Verschlüsselte Gespräche zwischen Telefonen und der STARFACE können nicht ausgewertet werden, da auch die Aufzeichnung nur verschlüsselt stattfindet.

Über die Schaltfläche kann die Aufzeichnungen des Datenverkehrs gestartet werden. Eine aktuell aktive Aufzeichnung wird durch eine entsprechende Hinweisausgabe in dem Reiter angezeigt.

Nachdem die Aufzeichnung über die Schaltfläche stoppt worden ist, kann sie über die gleichnamige Schaltfläche heruntergeladen werden. Es ist immer nur möglich, die aktuelle PCAP-Datei herunterzuladen.

**Hinweis:** Ein Neustart der STARFACE beendet die Aufzeichnung und diese muss manuell wieder akiviert werden.Δ

Der Codec G711 lässt sich signifikant leichter auswerten als der Codec G722. Es wird deswegen empfohlen, vor einer Aufzeichnung zur Fehlersuche den Codec G722 an den Telefonen und der verwendeten Leitung zu deaktivieren.

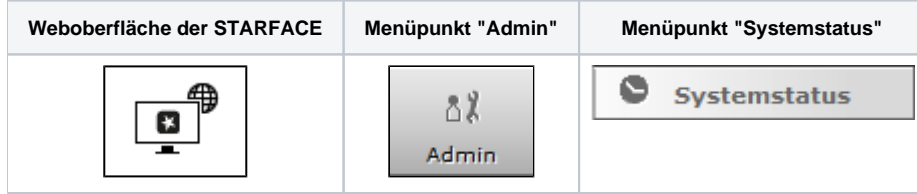

In diesem Bereich stehen für den Administrator verschiedene Übersichten für den Status der STARFACE zur Verfügung. Über die Schaltfläche [ $\Box$ in der rechten oberen Ecke ist es möglich, den aktuell gewählten Reiter in einem neuen Browserfenster zu öffnen und unabhängig von den anderen Browserfenstern der STARFACE zu nutzen.

#### Meldungen

In diesem Bereich werden die folgenden Meldungen aufgelistet, wobei die aktuellsten Meldungen immer zuerst angezeigt werden:

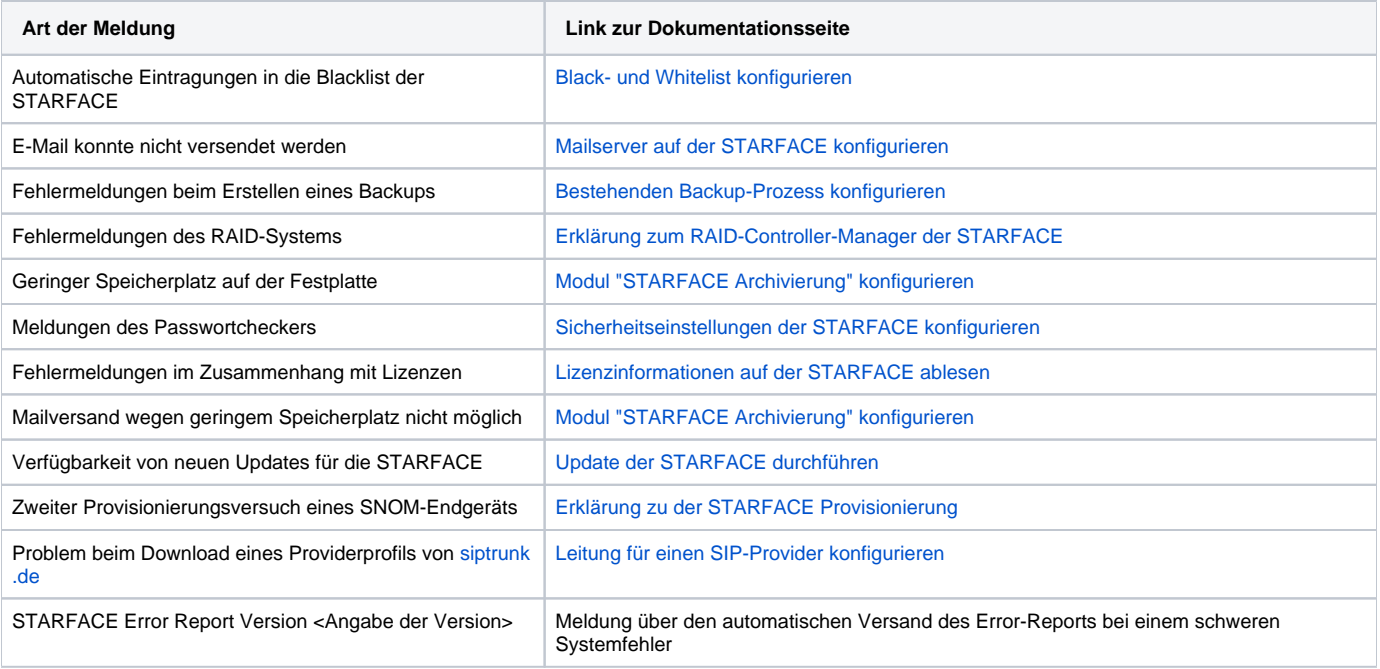

Über die Schaltfläche<sup>1</sup> können 3 verschiedene Arten von Notizen bei einzelnen Meldungen hinterlassen werden:

Bestätigen

- Erledigen
- Bearbeiten

Es handelt sich bei diesen 3 Punkten ausschließlich um eine Notiz, die den Umgang mit der Meldung dokumentiert. Durch das Hinzufügen einer Notiz findet keine direkte Bearbeitung statt. Es stehen noch zwei weitere Optionen zur Verfügung:

- Erneut senden
- Löschen

Der Punkt "Erneut senden" steht nur beim fehlgeschlagenen Versand von E-Mails zur Verfügung und löst eine Wiederholung des Versandversuches aus. Der Auswahlpunkt "Löschen" löscht eine Meldung endgültig aus der Übersicht.

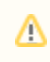

**Hinweis:** Mit der gehaltenen linken Maustaste lassen sich mehrere Meldungen gleichzeitig auswählen und über die rechte Maustaste bearbeiten.

Über den Button "Alle löschen" ist es möglich alle Systemmeldungen auf einmal zu löschen. Die Löschung aller Systemmeldungen generiert einen entsprechenden Eintrag im Status-Logfile.

# **Systemübersicht**

In diesem Reiter werden die allgemeinen Informationen zur STARFACE zusammengefasst und können auf einen Blick aus- und abgelesen werden. Dabei stehen die folgenden Bereiche zur Verfügung:

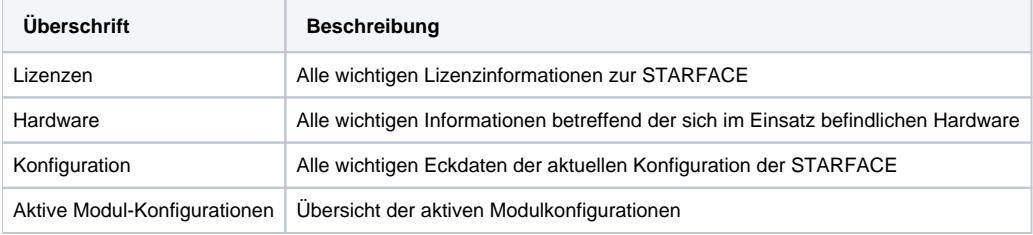

Eine Hinweismeldung wird durch ein Warndreiecksymbol  $\bigcap$  gekennzeichnet und kann z.B. die folgenden Ursachen haben:

- Die installierte Version ist höher als die lizenzierte Version des Systems
- Es ist keine Serverlizenz eingetragen in der STARFACE
- Die Update-Option ist abgelaufen (bezieht sich auf das Gültigkeitsdatum der Option)
- $\bullet$ Es sind mehr Benutzer angelegt als lizenziert sind
- Die Routing-Priorität ist auf "COR-Regel", "LBR-Regel" oder "Leitung + COR" konfiguriert und es sind keine COR/LBR-Regeln konfiguriert
- Die Routing-Priorität ist "statisch" oder "Leitung" konfiguriert, aber es sind trotzdem COR/LBR-Regeln konfiguriert
- Es sind keine Notrufnummern konfiguriert
- Es ist keine interne und/oder externe Konferenznummer konfiguriert
- Es wurde keine XMPP-Domäne eingetragen

## Auslastung

In diesem Reiter wird live die aktuelle Auslastung der CPU(s) und des Arbeitsspeichers der STARFACE grafisch dargestellt. Zudem kann die Verwendung der verschiedenen Dienste abgelesen werden. Die gesamte Ansicht aktualisiert sich einmal pro Sekunde selbst, um immer aktuelle Daten zur Verfügung zu stellen.

**Hinweis:** Bei hoher Systemauslastung wird die Häufigkeit der Aktualisierung dieses Reiters automatisch heruntergeregelt, um die Systemlast Λ nicht zusätzlich zu erhöhen.

Zusätzlich sind auch die folgenden Daten in diesem Abschnitt ablesbar:

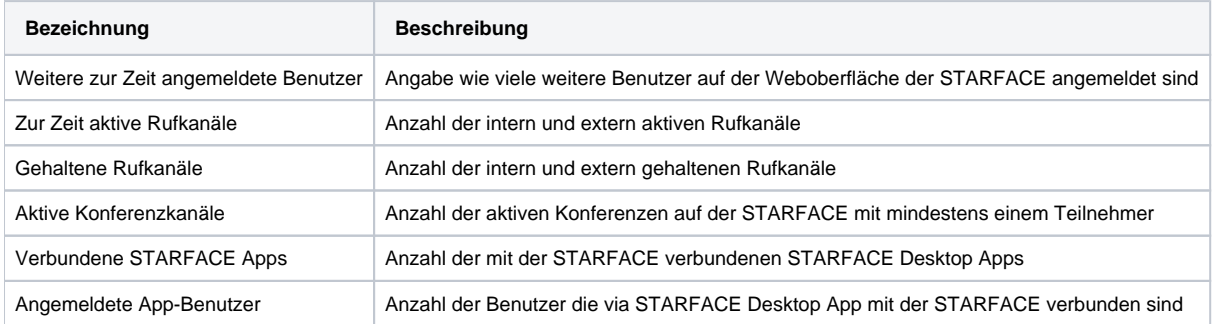

Wenn ein Terminalserver zum Einsatz kommt, können die beiden letzten Werte voneinander abweichen, da es in dieser Konstellation möglich ist, dass es weniger verbundene STARFACE Desktop App als angemeldete App-Benutzer gibt.

## **Diagnose**

In diesem Reiter wird eine PCAP-Datei erzeugt, die z.B. zur Diagnose von Problemen auf der Telefonanlage herangezogen werden kann. Zuerst sollte die maximale Größe der Aufzeichnungsdatei festgelegt werden (Minimum= 1 MB / Maximum = 1000 MB / 0 = 1000 MB ). Erreicht die aktuelle PCAP-Datei diese Größe, wird sie gelöscht und durch eine neue PCAP-Datei ersetzt.

Ist die Checkbox "Nur SIP und RTP mitschneiden" aktiv, wird nur der Datenverkehr mitgeschnitten, der über die folgenden Ports läuft:

 $•5060$ 

Λ

- 5061
- $\bullet$ 10.000 bis 20.000

Dabei werden sämtliche Datenpakete, die von der Telefonanlage empfangen und versendet werden in die PCAP-Datei geschrieben. Ist diese Checkbox nicht aktiv, wird der gesamte Datenverkehr auf der Telefonanlage mitgeschnitten ohne, dass es eine Portbeschränkung gibt.

**Hinweis:** Verschlüsselte Gespräche zwischen Telefonen und der STARFACE können nicht ausgewertet werden, da auch die Aufzeichnung nur Δ verschlüsselt stattfindet.

Über die Schaltfläche kann die Aufzeichnungen des Datenverkehrs gestartet werden. Eine aktuell aktive Aufzeichnung wird durch eine entsprechende Hinweisausgabe in dem Reiter angezeigt.

Nachdem die Aufzeichnung über die Schaltfläche Stop gestoppt worden ist, kann sie über die gleichnamige Schaltfläche heruntergeladen werden. Es ist immer nur möglich, die aktuelle PCAP-Datei herunterzuladen.

**Hinweis:** Ein Neustart der STARFACE beendet die Aufzeichnung und diese muss manuell wieder akiviert werden.

Der Codec G711 lässt sich signifikant leichter auswerten als der Codec G722. Es wird deswegen empfohlen, vor einer Aufzeichnung zur Fehlersuche den Codec G722 an den Telefonen und der verwendeten Leitung zu deaktivieren.

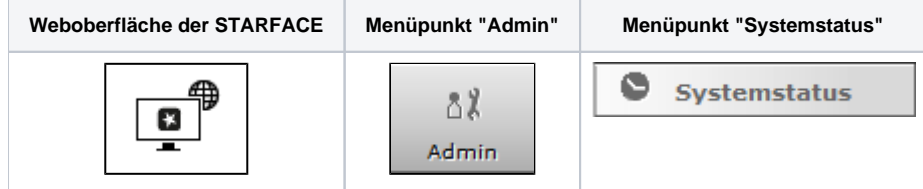

In diesem Bereich stehen für den Administrator verschiedene Übersichten für den Status der STARFACE zur Verfügung. Über die Schaltfläche in der rechten oberen Ecke ist es möglich, den aktuell gewählten Reiter in einem neuen Browserfenster zu öffnen und unabhängig von den anderen Browserfenstern der STARFACE zu nutzen.

#### Meldungen

In diesem Bereich werden die folgenden Meldungen aufgelistet, wobei die aktuellsten Meldungen immer zuerst angezeigt werden:

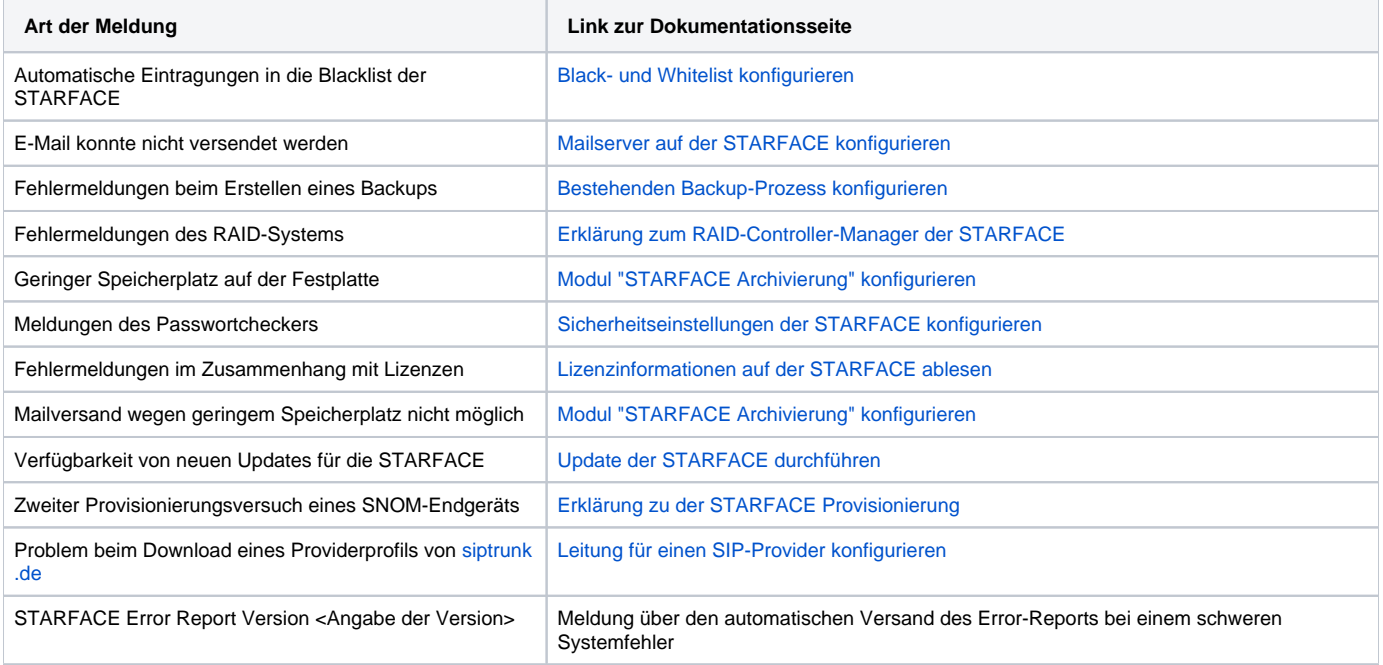

Über die Schaltfläche können 3 verschiedene Arten von Notizen bei einzelnen Meldungen hinterlassen werden:

- Bestätigen
- Erledigen
- Bearbeiten

Es handelt sich bei diesen 3 Punkten ausschließlich um eine Notiz, die den Umgang mit der Meldung dokumentiert. Durch das Hinzufügen einer Notiz findet keine direkte Bearbeitung statt. Es stehen noch zwei weitere Optionen zur Verfügung:

- Erneut senden
- Löschen

Der Punkt "Erneut senden" steht nur beim fehlgeschlagenen Versand von E-Mails zur Verfügung und löst eine Wiederholung des Versandversuches aus. Der Auswahlpunkt "Löschen" löscht eine Meldung endgültig aus der Übersicht.

**Hinweis:** Mit der gehaltenen linken Maustaste lassen sich mehrere Meldungen gleichzeitig auswählen und über die rechte Maustaste Λ bearbeiten.

Über den Button "Alle löschen" ist es möglich alle Systemmeldungen auf einmal zu löschen. Die Löschung aller Systemmeldungen generiert einen entsprechenden Eintrag im Status-Logfile.

# **Systemübersicht**

In diesem Reiter werden die allgemeinen Informationen zur STARFACE zusammengefasst und können auf einen Blick aus- und abgelesen werden. Dabei stehen die folgenden Bereiche zur Verfügung:

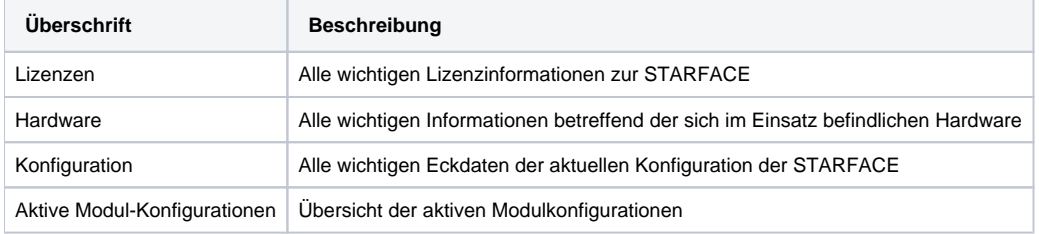

Eine Hinweismeldung wird durch ein Warndreiecksymbol  $\bigcap$  gekennzeichnet und kann z.B. die folgenden Ursachen haben:

- Die installierte Version ist höher als die lizenzierte Version des Systems
- Es ist keine Serverlizenz eingetragen in der STARFACE
- Die Update-Option ist abgelaufen (bezieht sich auf das Gültigkeitsdatum der Option)
- Es sind mehr Benutzer angelegt als lizenziert sind
- Die Routing-Priorität ist auf "COR-Regel", "LBR-Regel" oder "Leitung + COR" konfiguriert und es sind keine COR/LBR-Regeln konfiguriert
- · Die Routing-Priorität ist "statisch" oder "Leitung" konfiguriert, aber es sind trotzdem COR/LBR-Regeln konfiguriert
- Es sind keine Notrufnummern konfiguriert
- Es ist keine interne und/oder externe Konferenznummer konfiguriert
- Es wurde keine XMPP-Domäne eingetragen

#### Auslastung

In diesem Reiter wird live die aktuelle Auslastung der CPU(s) und des Arbeitsspeichers der STARFACE grafisch dargestellt. Zudem kann die Verwendung der verschiedenen Dienste abgelesen werden. Die gesamte Ansicht aktualisiert sich einmal pro Sekunde selbst, um immer aktuelle Daten zur Verfügung zu stellen.

**Hinweis:** Bei hoher Systemauslastung wird die Häufigkeit der Aktualisierung dieses Reiters automatisch heruntergeregelt, um die Systemlast Λ nicht zusätzlich zu erhöhen.

Zusätzlich sind auch die folgenden Daten in diesem Abschnitt ablesbar:

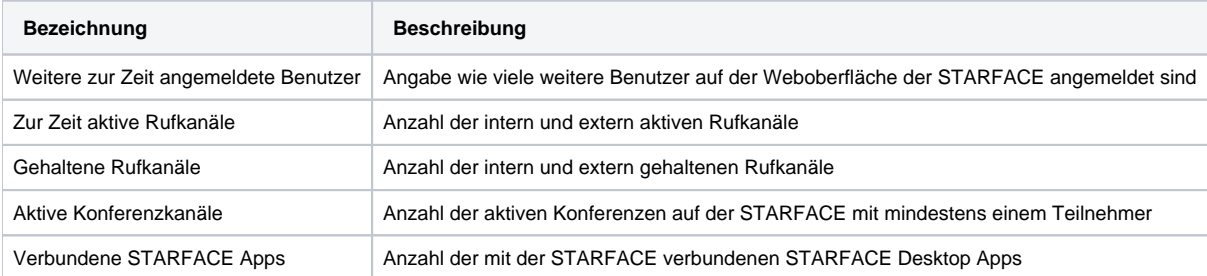

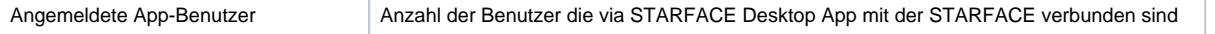

Wenn ein Terminalserver zum Einsatz kommt, können die beiden letzten Werte voneinander abweichen, da es in dieser Konstellation möglich ist, dass es weniger verbundene STARFACE Desktop App als angemeldete App-Benutzer gibt.

## Diagnose

In diesem Reiter wird eine PCAP-Datei erzeugt, die z.B. zur Diagnose von Problemen auf der Telefonanlage herangezogen werden kann. Zuerst sollte die maximale Größe der Aufzeichnungsdatei festgelegt werden (Minimum= 1 MB / Maximum = 1000 MB / 0 = 1000 MB ). Erreicht die aktuelle PCAP-Datei diese Größe, wird sie gelöscht und durch eine neue PCAP-Datei ersetzt.

Ist die Checkbox "Nur SIP und RTP mitschneiden" aktiv, wird nur der Datenverkehr mitgeschnitten, der über die folgenden Ports läuft:

- 5060
- 5061
- $\bullet$ 10.000 bis 20.000

Dabei werden sämtliche Datenpakete, die von der Telefonanlage empfangen und versendet werden in die PCAP-Datei geschrieben. Ist diese Checkbox nicht aktiv, wird der gesamte Datenverkehr auf der Telefonanlage mitgeschnitten ohne, dass es eine Portbeschränkung gibt.

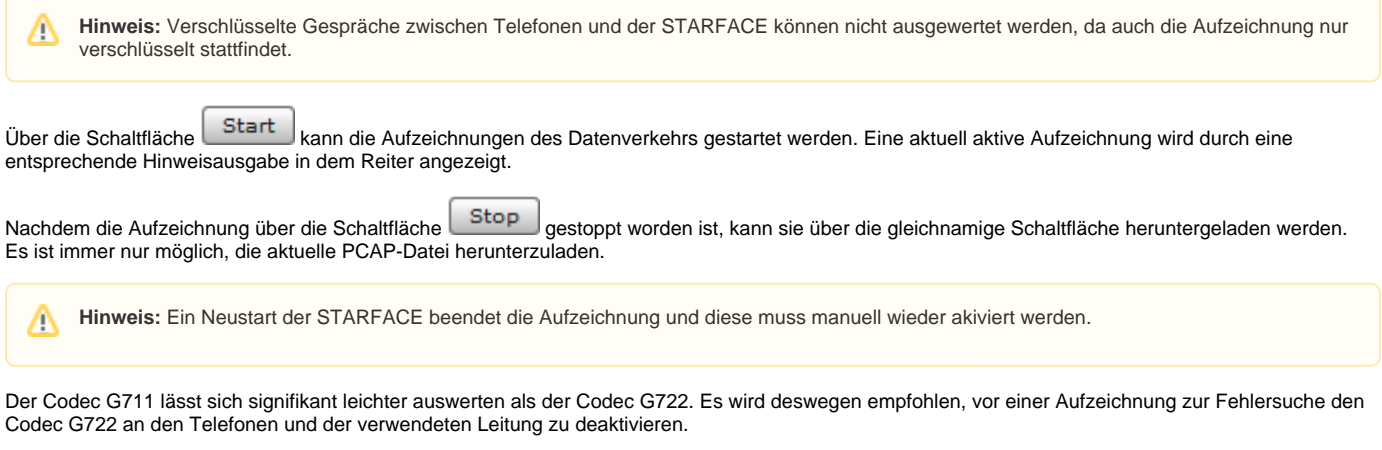

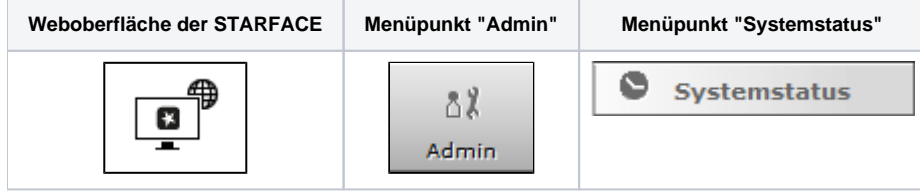

In diesem Bereich stehen für den Administrator verschiedene Übersichten für den Status der STARFACE zur Verfügung. Über die Schaltfläche rechten oberen Ecke ist es möglich, den aktuell gewählten Reiter in einem neuen Browserfenster zu öffnen und unabhängig von den anderen Browserfenstern der STARFACE zu nutzen.

# Meldungen

In diesem Bereich werden die folgenden Meldungen aufgelistet, wobei die aktuellsten Meldungen immer zuerst angezeigt werden:

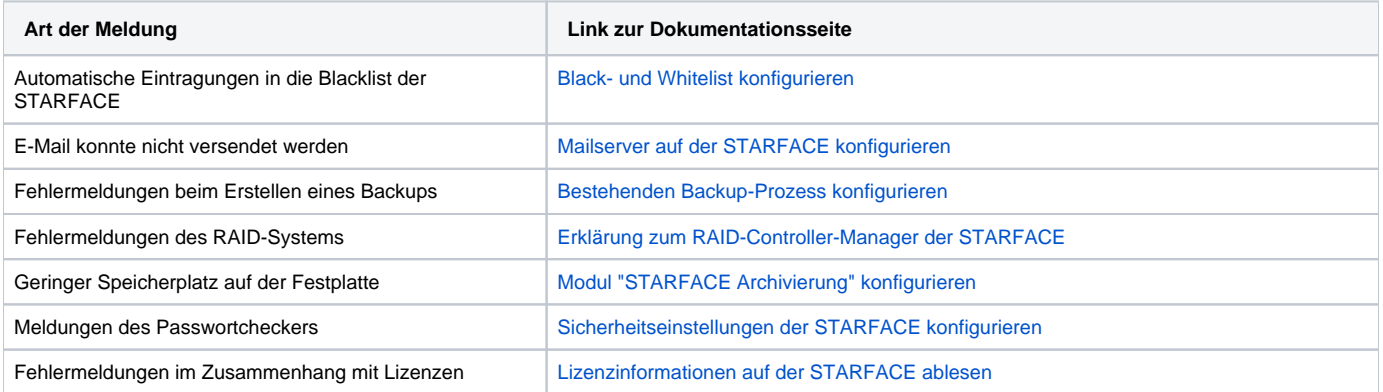

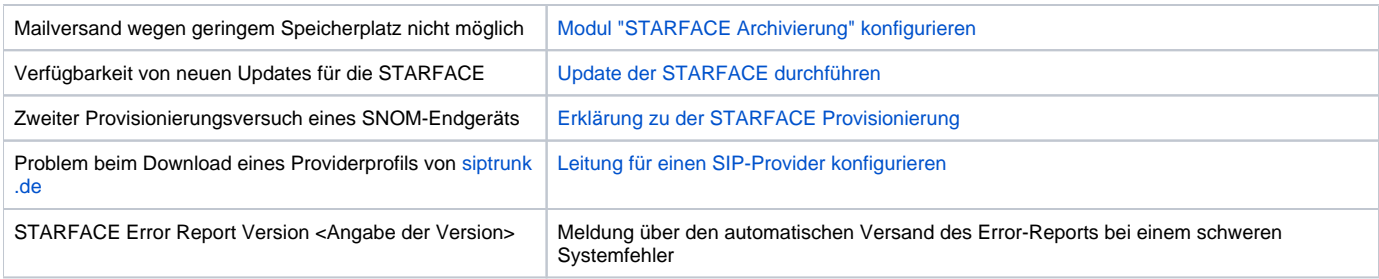

Über die Schaltfläche **I** können 3 verschiedene Arten von Notizen bei einzelnen Meldungen hinterlassen werden:

- Bestätigen
- Erledigen
- $\bullet$ Bearbeiten

Es handelt sich bei diesen 3 Punkten ausschließlich um eine Notiz, die den Umgang mit der Meldung dokumentiert. Durch das Hinzufügen einer Notiz findet keine direkte Bearbeitung statt. Es stehen noch zwei weitere Optionen zur Verfügung:

- Erneut senden
- Löschen

m

Der Punkt "Erneut senden" steht nur beim fehlgeschlagenen Versand von E-Mails zur Verfügung und löst eine Wiederholung des Versandversuches aus. Der Auswahlpunkt "Löschen" löscht eine Meldung endgültig aus der Übersicht.

**Hinweis:** Mit der gehaltenen linken Maustaste lassen sich mehrere Meldungen gleichzeitig auswählen und über die rechte Maustaste bearbeiten.

# Systemübersicht

In diesem Reiter werden die allgemeinen Informationen zur STARFACE zusammengefasst und können auf einen Blick aus- und abgelesen werden. Dabei stehen die folgenden Bereiche zur Verfügung:

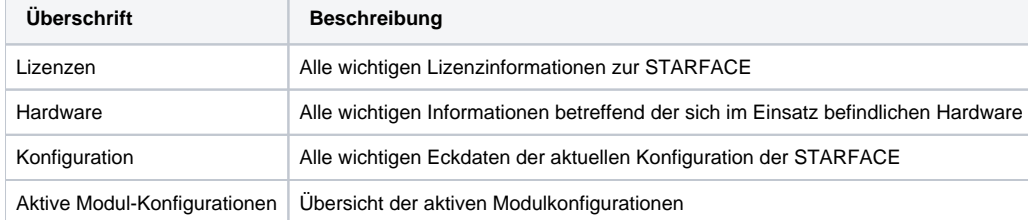

Eine Hinweismeldung wird durch ein Warndreiecksymbol  $\bigoplus$  gekennzeichnet und kann z.B. die folgenden Ursachen haben:

- Die installierte Version ist höher als die lizenzierte Version des Systems
- Es ist keine Serverlizenz eingetragen in der STARFACE
- Die Update-Option ist abgelaufen (bezieht sich auf das Gültigkeitsdatum der Option)
- Es sind mehr Benutzer angelegt als lizenziert sind
- Die Routing-Priorität ist auf "COR-Regel", "LBR-Regel" oder "Leitung + COR" konfiguriert und es sind keine COR/LBR-Regeln konfiguriert
- · Die Routing-Priorität ist "statisch" oder "Leitung" konfiguriert, aber es sind trotzdem COR/LBR-Regeln konfiguriert
- Es sind keine Notrufnummern konfiguriert
- Es ist keine interne und/oder externe Konferenznummer konfiguriert
- Es wurde keine XMPP-Domäne eingetragen

## Auslastung

In diesem Reiter wird live die aktuelle Auslastung der CPU(s) und des Arbeitsspeichers der STARFACE grafisch dargestellt. Zudem kann die Verwendung der verschiedenen Dienste abgelesen werden. Die gesamte Ansicht aktualisiert sich einmal pro Sekunde selbst, um immer aktuelle Daten zur Verfügung zu stellen.

**Hinweis:** Bei hoher Systemauslastung wird die Häufigkeit der Aktualisierung dieses Reiters automatisch heruntergeregelt, um die Systemlast nicht zusätzlich zu erhöhen.

Zusätzlich sind auch die folgenden Daten in diesem Abschnitt ablesbar:

**Bezeichnung Beschreibung**

Λ

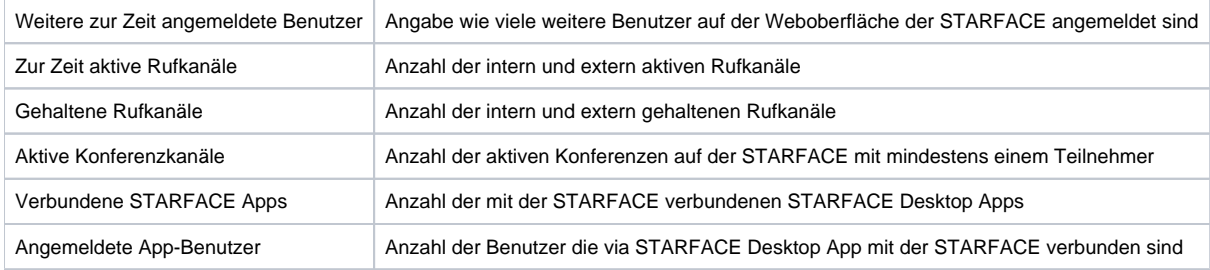

Wenn ein Terminalserver zum Einsatz kommt, können die beiden letzten Werte voneinander abweichen, da es in dieser Konstellation möglich ist, dass es weniger verbundene STARFACE Desktop App als angemeldete App-Benutzer gibt.

## Diagnose

In diesem Reiter wird eine PCAP-Datei erzeugt, die z.B. zur Diagnose von Problemen auf der Telefonanlage herangezogen werden kann. Zuerst sollte die maximale Größe der Aufzeichnungsdatei festgelegt werden (Minimum= 1 MB / Maximum = 1000 MB / 0 = 1000 MB ). Erreicht die aktuelle PCAP-Datei diese Größe, wird sie gelöscht und durch eine neue PCAP-Datei ersetzt.

Ist die Checkbox "Nur SIP und RTP mitschneiden" aktiv, wird nur der Datenverkehr mitgeschnitten, der über die folgenden Ports läuft:

- 5060
- 5061
- $\bullet$ 10.000 bis 20.000

Dabei werden sämtliche Datenpakete, die von der Telefonanlage empfangen und versendet werden in die PCAP-Datei geschrieben. Ist diese Checkbox nicht aktiv, wird der gesamte Datenverkehr auf der Telefonanlage mitgeschnitten ohne, dass es eine Portbeschränkung gibt.

**Hinweis:** Verschlüsselte Gespräche zwischen Telefonen und der STARFACE können nicht ausgewertet werden, da auch die Aufzeichnung nur Λ verschlüsselt stattfindet. Über die Schaltfläche kann die Aufzeichnungen des Datenverkehrs gestartet werden. Eine aktuell aktive Aufzeichnung wird durch eine entsprechende Hinweisausgabe in dem Reiter angezeigt. Nachdem die Aufzeichnung über die Schaltfläche Stop gestoppt worden ist, kann sie über die gleichnamige Schaltfläche heruntergeladen werden. Es ist immer nur möglich, die aktuelle PCAP-Datei herunterzuladen. **Hinweis:** Ein Neustart der STARFACE beendet die Aufzeichnung und diese muss manuell wieder akiviert werden.Λ

Der Codec G711 lässt sich signifikant leichter auswerten als der Codec G722. Es wird deswegen empfohlen, vor einer Aufzeichnung zur Fehlersuche den Codec G722 an den Telefonen und der verwendeten Leitung zu deaktivieren.

Die Dokumentation für die abgekündigten Versionen der STARFACE finden sich in unserem Archiv:

[Link zum Archiv](https://knowledge.starface.de/x/7wQIC)